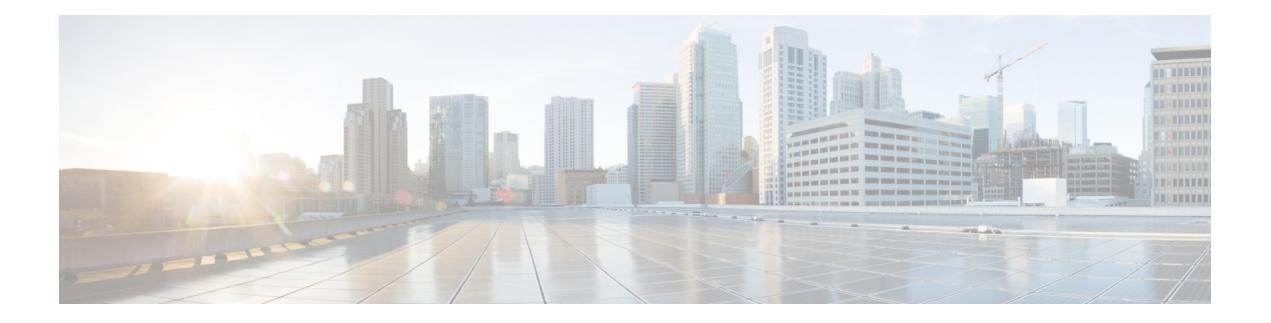

# **Configuring EEE**

- [Restrictions](#page-0-0) for EEE, on page 1
- [Information](#page-0-1) About EEE, on page 1
- How to [Configure](#page-0-2) EEE, on page 1
- [Monitoring](#page-2-0) EEE, on page 3
- [Configuration](#page-3-0) Examples for Configuring EEE, on page 4
- Additional [References](#page-3-1) for EEE, on page 4
- Feature History for [Configuring](#page-3-2) EEE, on page 4

### <span id="page-0-0"></span>**Restrictions for EEE**

EEE has the following restrictions:

- Changing the EEE configuration resets the interface because the device has to restart Layer 1 autonegotiation.
- You might want to enable the Link Layer Discovery Protocol (LLDP) for devices that require longer wakeup times before they are able to accept data on their receive paths. Doing so enables the device to negotiate for extended system wakeup times from the transmitting link partner.

## <span id="page-0-1"></span>**Information About EEE**

#### **EEE Overview**

Energy Efficient Ethernet (EEE) is an IEEE 802.3az standard that is designed to reduce power consumption in Ethernet networks during idle periods.

#### <span id="page-0-2"></span>**Default EEE Configuration**

## **How to Configure EEE**

You can enable or disable EEE on an interface that is connected to an EEE-capable link partner.

 $\mathbf I$ 

#### **Enabling or Disabling EEE**

#### **Procedure**

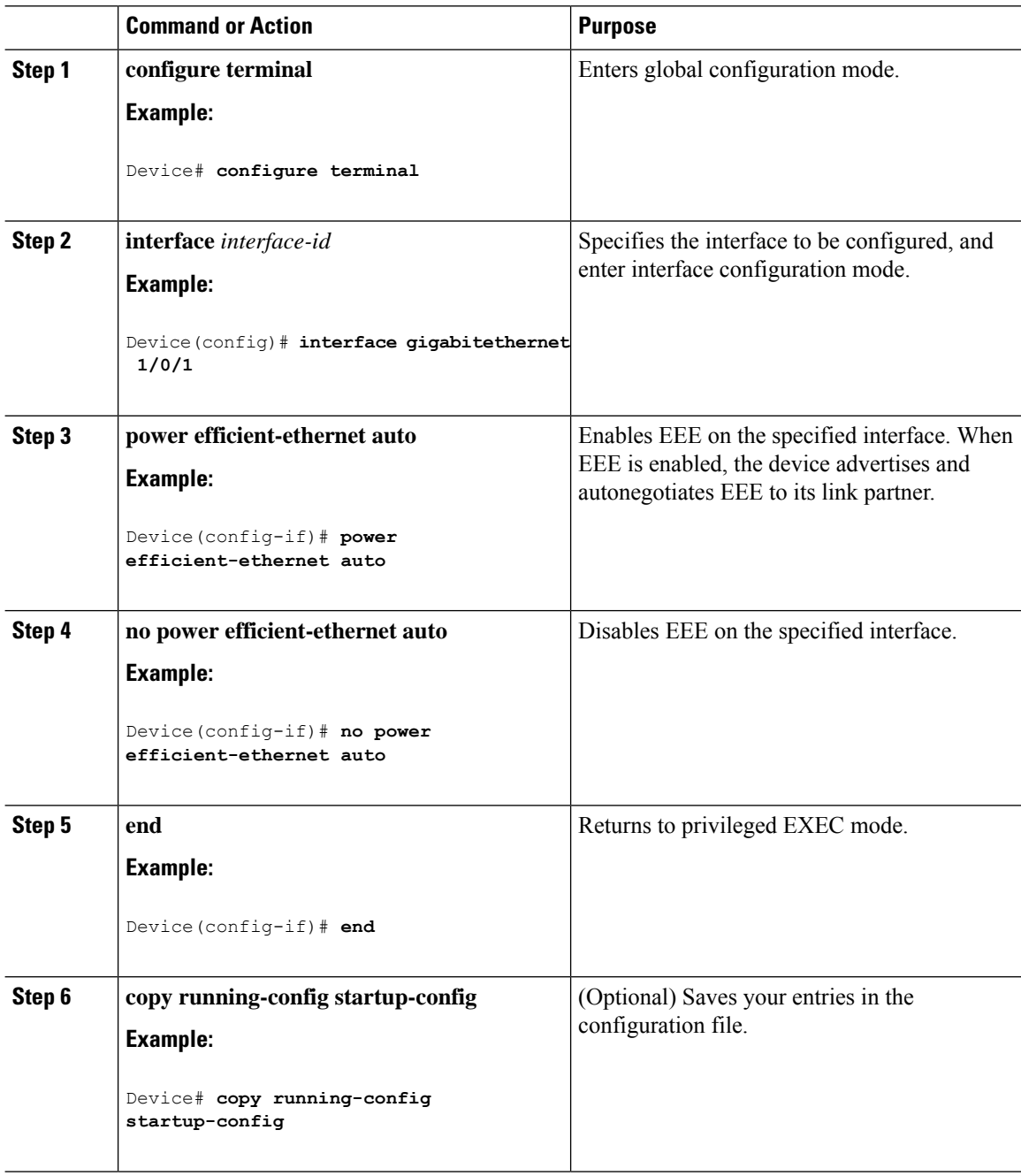

#### <span id="page-2-0"></span>**Monitoring EEE**

**Table 1: Commands for Displaying EEE Settings**

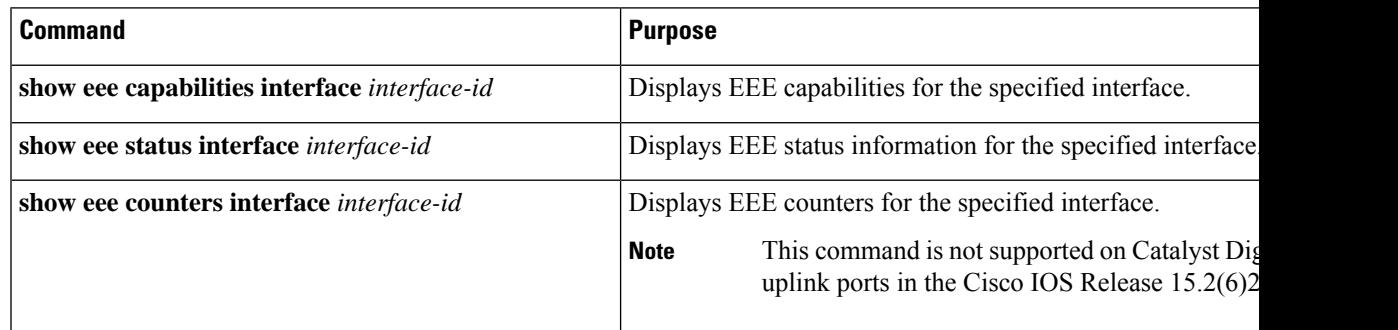

Following are examples of the **show eee** commands

Switch#show eee capabilities interface gigabitEthernet2/0/1 Gi2/0/1 EEE(efficient-ethernet): yes (100-Tx and 1000T auto) Link Partner : yes (100-Tx and 1000T auto)

ASIC/Interface : EEE Capable/EEE Enabled

Switch#show eee status interface gigabitEthernet2/0/1 Gi2/0/1 is up EEE(efficient-ethernet): Operational Rx LPI Status : Low Power Tx LPI Status : Low Power Wake Error Count : 0

ASIC EEE STATUS Rx LPI Status : Receiving LPI Tx LPI Status : Transmitting LPI Link Fault Status : Link Up Sync Status : Code group synchronization with data stream intact

Switch#show eee counters interface gigabitEthernet2/0/1

LP Active Tx Time (10us) : 66649648 LP Transitioning Tx : 462 LP Active Rx Time (10us) : 64911682 LP Transitioning Rx : 153

#### Examples for Cataylst Digital Building Series Switches

Switch#show eee capabilities interface gig1/0/1 Gi1/0/1 EEE(efficient-ethernet): yes (100-Tx and 1000T auto) Link Partner : no Switch#show eee status int gig1/0/1 Gi1/0/1 is up EEE(efficient-ethernet): Disagreed Rx LPI Status : None Tx LPI Status : None Wake Error Count : 0

## <span id="page-3-0"></span>**Configuration Examples for Configuring EEE**

This example shows how to enable EEE for an interface:

```
Device# configure terminal
Device(config)# interface gigabitethernet 1/0/1
Device(config-if)# power efficient-ethernet auto
```
This example shows how to disable EEE for an interface:

```
Device# configure terminal
Device(config)# interface gigabitethernet 1/0/1
Device(config-if)# no power efficient-ethernet auto
```
### <span id="page-3-1"></span>**Additional References for EEE**

#### **MIBs**

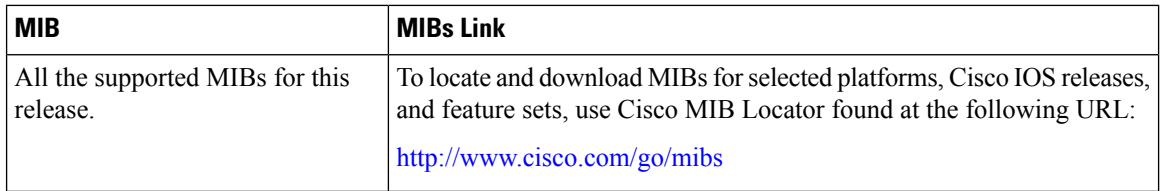

#### **Technical Assistance**

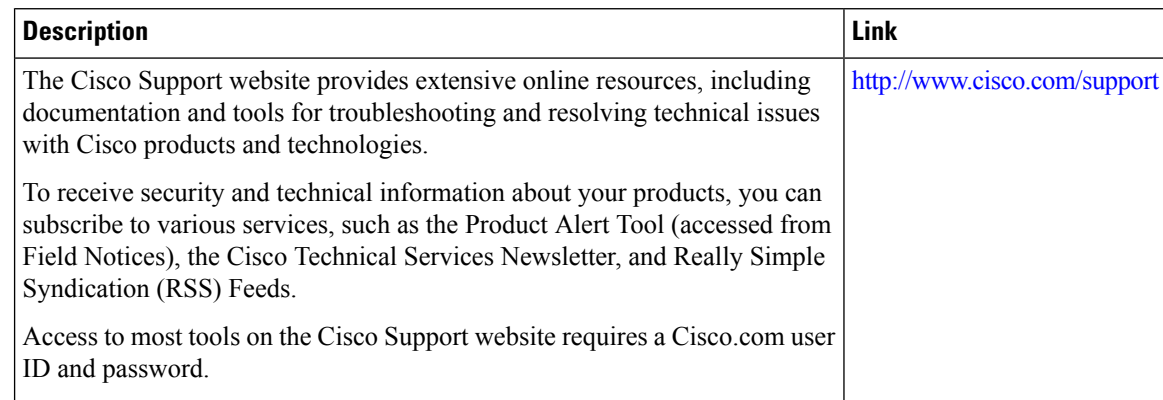

#### <span id="page-3-2"></span>**Feature History for Configuring EEE**

This table provides release and related information for features explained in this module.

These features are available on all releases subsequent to the one they were introduced in, unless noted otherwise.

I

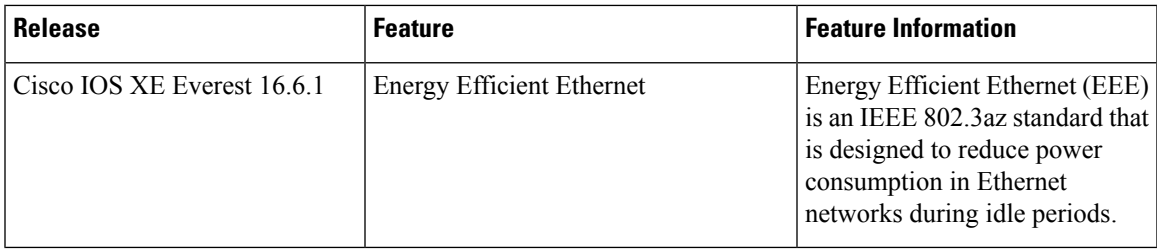

Use Cisco Feature Navigator to find information about platform and software image support. To access Cisco Feature Navigator, go to [http://www.cisco.com/go/cfn.](http://www.cisco.com/go/cfn)

I